# Break your device? Exchange it for a loaner here!

### Exchange for a Loaner Device:

**2**

**4**

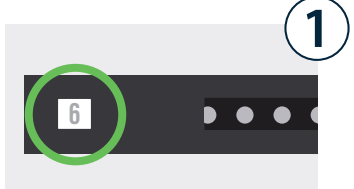

 $\boxed{3}$   $\boxed{\text{cancer}}$ 

 $6 \n\boxed{0}$ 

 $\overline{9}$   $\sqrt{8}$ 

 $\sqrt{5}$  $\overline{7}$   $\overline{8}$ 

Locate the bay that was assigned to you. This number is provided to you by your tech dept.

Enter the bay number and press OK.

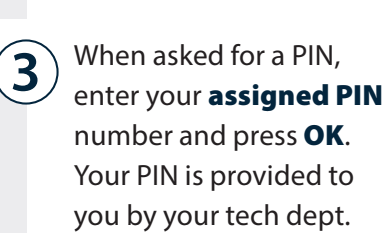

If correct credentials were entered, door will automatically open.

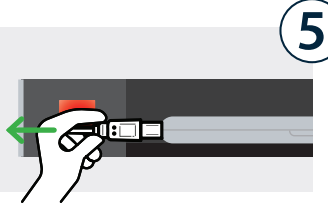

**6**  $\overline{\mathbf{6}}$ 

Unplug the loaner device and **take it out** of the bay. Place your broken device inside.

Firmly close the door. The light will turn green, indicating bay is **no** longer accessible.

## Collect Your Fixed Device:

**8**

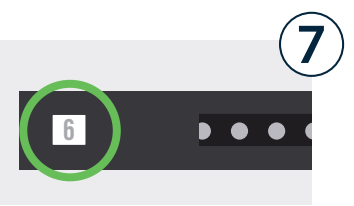

 $\boxed{3}$   $\boxed{\text{cancer}}$ 

 $\boxed{6}$   $\boxed{0}$  $9$   $\sqrt{8}$ 

#### Locate the bay that was assigned to you.

This number is provided to you by your tech dept.

Enter the bay number and press OK.

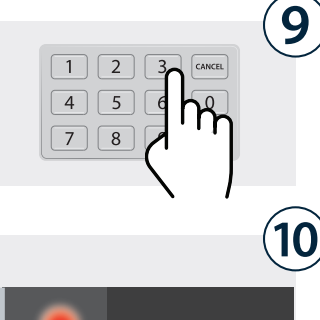

When asked for a PIN, enter your assigned PIN number and press OK. Your PIN is provided to you by your tech dept.

If correct credentials were entered, door will automatically open.

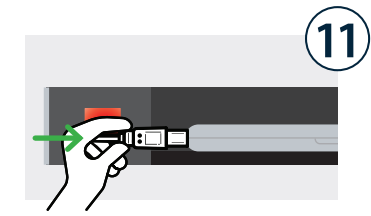

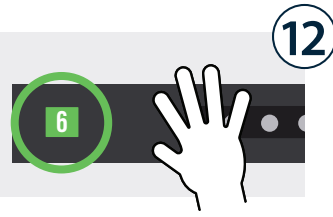

**Unplug** the fixed device and take it out. Place the loaner inside and plug it in.

Firmly close the door. The light will turn green, indicating "good to go!".

## Break your device? Exchange it for a loaner here!

*Temporary, One-Time PIN assigned to bay.*

### Cloud Setup Cheat Sheet

Cloud Admin needs to assign temporary credentials to a bay on the fly

(as requests come in) and provide the bay number and PIN to the user.

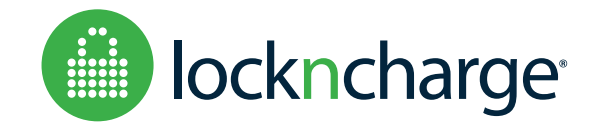